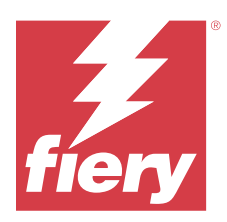

# EFI ColorGuard - Notes de mise à jour client

Ce document contient des informations importantes sur les versions d'EFI ColorGuard. Veillez à fournir ces informations à l'ensemble des utilisateurs.

Avec EFI ColorGuard, une application appartenant à la suite d'applications cloud EFI IQ (iq.efi.com), vous créez des programmes de vérification des couleurs qui notifient automatiquement les opérateurs lorsqu'il est temps de vérifier des systèmes spécifiques. Les opérateurs peuvent rapidement et facilement vérifier la couleur, et les résultats sont automatiquement téléchargés pour être examinés par le responsable de production. Vous pouvez afficher les détails des vérifications individuelles, effectuer des comparaisons sur plusieurs appareils et consulter les statistiques de vérification au fil du temps pour vous assurer que vos périphériques Fiery Driven offrent une qualité de couleur constante. EFI ColorGuard fournit également des recalibrages à la demande ainsi que des recalibrages programmés afin de transformer éventuellement en réussites des résultats marqués comme ayant échoué.

EFI ColorGuard comprend les fonctionnalités suivantes :

- **•** Application cloud EFI ColorGuard sur <https://iq.efi.com/colorguard/>
- **•** Application de bureau EFI ColorGuard

**Remarque :** Le site Web d'EFI ColorGuard se met à jour régulièrement. Ces notes de mise à jour couvrent toutes les versions d'EFI ColorGuard.

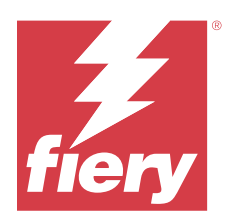

# EFI ColorGuard - Version de mai 2023

# Configuration de systèmes

EFI ColorGuard se compose d'une application Cloud sur<https://iq.efi.com/colorguard/>et de l'application de bureau EFI ColorGuard.

L'application Cloud ColorGuard sur <https://iq.efi.com/colorguard/> prend en charge les navigateurs suivants :

- **•** Google Chrome
- **•** Microsoft Edge
- **•** Mozilla Firefox
- **•** Safari 11, ou version ultérieure

L'application de bureau ColorGuard prend en charge les systèmes d'exploitation 64 bits suivants :

- **•** macOS 10,13, ou version ultérieure
- **•** Microsoft Windows 7, 8.1, 10, 11

# Nouveautés de cette version

EFI ColorGuard

- **•** Prise en charge de l'interruption et de la reprise de la programmation pour les utilisateurs disposant de privilèges d'administrateur ou d'assistance.
- **•** Prise en charge du jeu d'échantillons G7 Verifier pour imprimante Konica Minolta avec un périphérique IQ-501.

## Fiery Verify

- **•** Prise en charge de l'étiquette de page unique pour les jeux de tolérances Épreuve contractuelle (ISO 12647-7:2013) - Wedge et « Media Wedge » d'épreuvage sous contrat ISO 12647-7. L'étiquette de page unique exclut les valeurs CMYK maximales.
- **•** Prise en charge du remesurage des échantillons dans Fiery XF ou Fiery proServer pour des échantillons mesurés précédemment.

# Problèmes résolus

## **Application Web EFI ColorGuard**

### **Enregistrement de plusieurs jeux de tolérances**

Vous pouviez enregistrer plusieurs jeux de tolérances avec le même nom, suivi d'un espace.

#### **Les données du jour ne s'affichaient pas**

Lorsque vous avez saisi une plage de dates personnalisée, incluant le jour en cours dans Historique et nuanciers, le statut de la vérification et les données des résultats du jour en cours n'étaient pas affichées.

## **Application de bureau EFI ColorGuard**

#### **Aide en ligne de l'application de bureau ColorGuard**

Lorsque vous cliquiez sur Aide dans l'application de bureau ColorGuard, une erreur de lien rompu s'affichait.

#### **Impossible d'exécuter un programme de vérification**

Lorsque vous avez exécuté un programme de vérification avec une référence et un jeu d'échantillons personnalisés dans l'application de bureau EFI ColorGuard, l'application s'est fermée de manière inattendue.

#### **L'historique n'était pas mis à jour**

Lorsque vous vous êtes connecté à l'application de bureau EFI ColorGuard sur deux machines différentes et que vous effectuiez une programmation, l'historique n'a pas été mis à jour simultanément sur les deux machines.

#### **L'application de bureau ColorGuard s'est ouverte de manière inattendue**

L'application de bureau EFI ColorGuard s'est ouverte sans la moindre invite dans différentes instances.

#### **La vérification a été effectuée deux fois**

L'analyse du programme de vérification redémarrait après une vérification réussie pour certaines imprimantes Konica Minolta avec un périphérique IQ-501.

## **Fiery Verify**

#### **Impossible de dupliquer et de modifier un jeu de tolérance**

Lorsque vous avez essayé de dupliquer et de modifier le jeu de tolérance Fogra PSD 2018 Côte-à-côte, Fiery Verify a cessé de répondre.

## **L'entrée du jeu de tolérance s'affichait vierge**

La première entrée du jeu de tolérance s'affichait vierge dans la liste Jeu de tolérance :

- **•** Lorsque vous avez supprimé un jeu de tolérance personnalisé dans l'Éditeur de jeu de tolérance.
- **•** Lorsque vous avez ajouté les fichiers de référence et d'échantillon après la suppression d'un jeu de tolérance personnalisé dans l'Éditeur de jeu de tolérance.

## Problèmes identifiés

## **Application Web EFI ColorGuard**

## **Impossible d'exécuter des programmes ILS**

Lorsque vous avez créé un programme ILS quelconque dans l'application Web EFI ColorGuard version 1.5.5 ou antérieure, le statut du programme apparaissait comme étant En attente dans l'application de bureau EFI ColorGuard version 1.5.6 mais ne s'exécutait pas.

Afin de résoudre ce problème, cliquez sur Demander une vérification maintenant pour les programmes ILS créés précédemment ou créez un nouveau programme.

### **Les programmes ne sont pas supprimés lorsque vous utilisez la FACI**

Lorsqu'un Fiery server utilise la FACI (Fiery Advanced Controller Interface), les programmes sont ajoutés de nouveau, même si vous les avez supprimés dans la fenêtre Programmes. Toutefois, si vous actualisez la page Web, les programmes sont définitivement supprimés.

#### **La zone Vérification standard des nuanciers Delta-E s'affiche vierge**

Lorsque vous sélectionnez une plage de dates dans Historique et nuanciers, les données Vérification standard des nuanciers Delta-E ne s'affichent pas.

#### **Retard dans l'affichage du nom du périphérique**

Lorsque vous sélectionnez Créer le programme, un retard est observé dans l'affichage du nom du périphérique dans les options de programmation de vérification et de calibrage.

## **Les résultats de la vérification n'affichent pas le diagramme à secteurs**

Lorsque vous modifiez la plage de dates dans Historique et nuanciers ou que vous actualisez la page, les Résultats de la vérification n'affichent pas le diagramme à secteurs.

## **Application de bureau EFI ColorGuard**

#### **Plusieurs fenêtres Fiery Verify s'ouvrent**

Vous pouvez ouvrir plusieurs fenêtres de résultats Fiery Verify dans la page Historique - 30 derniers jours.

## **Message d'erreur pour les ordinateurs Mac**

Lorsque vous vous connectez à l'application de bureau EFI ColorGuard sur un ordinateur Mac avec un nom utilisateur codé sur deux octets, un message d'erreur s'affiche.

#### **Le nom du programme ne s'affiche pas pour les tâches avec erreurs**

Lorsque vous créez un programme pour un flux ILS dans l'application Web EFI ColorGuard, ce programme est déclenché dans l'application de bureau EFI ColorGuard à l'heure définie. Si la tâche passe au statut d'erreur et que vous supprimez le programme dans l'application Web EFI ColorGuard et ouvrez l'application de bureau EFI ColorGuard, le nom du programme ne s'affiche pas pour les tâches avec erreurs.

## **Préréglages de vérification en double**

Lorsque vous vous connectez à l'application de bureau EFI ColorGuard et que vous ouvrez Fiery Verify à partir de Fiery Color Profiler Suite, les préréglages de vérification des niveaux de gris G7 sont dupliqués pour les ordinateurs Windows et tous les préréglages de vérification sont dupliqués pour les ordinateurs Mac.

## **Message d'erreur incorrect en raison de paramètres préréglés Propriétés de la tâche non valides**

Lorsque vous créez une programmation avec une vérification automatique sélectionnée dans l'application cloud EFI ColorGuard et que la programmation comprend des paramètres préréglés spécifiques aux Propriétés de la tâche, un message dans l'application de bureau EFI ColorGuard peut indiquer que la connexion à l'instrument de mesure en ligne a échoué pendant la vérification automatique. Ce message est incorrect.

Le message doit indiquer que l'instrument de mesure en ligne n'est pas compatible avec les paramètres préréglés des propriétés de la tâche actuelle.

## **Fiery Verify**

#### **Langue d'affichage incorrecte**

Lorsque vous modifiez la langue locale du système d'exploitation et que vous ouvrez Fiery Verify en tant qu'application autonome ou à partir de la Fiery Color Profiler Suite, Fiery Verify affiche l'anglais comme langue par défaut. Pour résoudre ce problème, ouvrez l'application de bureau EFI ColorGuard, puis ouvrez Fiery Verify en tant qu'application autonome ou à partir de la Fiery Color Profiler Suite.

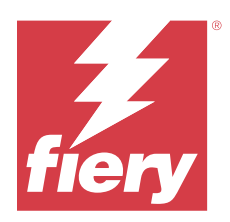

# EFI ColorGuard - Version de novembre 2022

# Configuration de systèmes

EFI ColorGuard se compose d'une application Cloud sur<https://iq.efi.com/colorguard/>et de l'application de bureau EFI ColorGuard.

L'application Cloud ColorGuard sur <https://iq.efi.com/colorguard/> prend en charge les navigateurs suivants :

- **•** Google Chrome
- **•** Microsoft Edge
- **•** Mozilla Firefox
- **•** Safari 11, ou version ultérieure

L'application de bureau ColorGuard prend en charge les systèmes d'exploitation 64 bits suivants :

- **•** macOS 10,13, ou version ultérieure
- **•** Microsoft Windows 7, 8.1, 10, 11

# Nouveautés de cette version

EFI ColorGuard

- **•** Prise en charge des jeux de tolérance en double dans l'application Web EFI ColorGuard, y compris les jeux de tolérance Fogra PSD et G7.
- **•** Prise en charge des capacités de modification limitées pour G7 et des jeux de tolérance Fogra PSD dans l'application Web EFI ColorGuard. Ces jeux de tolérance n'étaient pas modifiables auparavant.
- **•** Prise en charge de l'affichage des détails du jeu de tolérance en cliquant sur l'icône Afficher les infos dans l'application Web EFI ColorGuard.
- **•** L'option Créer un nouveau préréglage de vérification pour les préréglages de vérification G7 propose désormais uniquement des références de couleur et des jeux d'échantillons valides.
- **•** Prise en charge de macOS 13.

#### Fiery Verify

- **•** Prise en charge de la suppression des jeux de tolérance personnalisés.
- **•** Prise en charge des capacités de modification limitées pour G7 et des jeux de tolérance Fogra PSD dans Fiery Verify. Ces jeux de tolérance n'étaient pas modifiables auparavant.

## Problèmes résolus

## **Application de bureau EFI ColorGuard**

## **Nom d'utilisateur codé sur deux octets pour un ordinateur Windows**

Lorsque vous vous connectiez à l'application de bureau EFI ColorGuard sur un ordinateur Windows avec un nom d'utilisateur codé sur deux octets, et que vous cliquiez sur Afficher les résultats pour un flux de production dans Historique - 30 derniers jours, un message d'erreur s'affichait.

## **EFI ES-3000 et X-Rite i1iO3 n'étaient pas répertoriés**

Lorsque vous ouvriez Fiery Calibrator à partir de la fenêtre de résultats de Fiery Verify pour le calibrage, EFI ES-3000 et X-Rite i1iO3 n'apparaissaient pas dans la liste Instrument. Toutefois, ces deux instruments s'affichaient dans la liste Instrument lorsque Fiery Calibrator était ouvert à partir d'un programme de recalibrage ou depuis l'application Web EFI ColorGuard.

## **Impossible d'exécuter un programme**

Lorsque vous créiez un préréglage de vérification personnalisé avec un jeu d'échantillons non pris en charge ou un ensemble de tolérance G7 ciblé dans l'application Web EFI ColorGuard avec l'option Vérifier automatiquement avec l'instrument de mesure en ligne activée, et que vous exécutiez le programme dans l'application de bureau EFI ColorGuard, une erreur se produisait.

#### **Les flux de production de vérification ne se produisaient pas**

Sur un ordinateur Mac, lorsque vous vous connectiez avec un nom d'utilisateur codé sur deux octets et que vous cliquiez sur Vérifier pour un flux de production de vérification, un message d'erreur s'affichait.

## **Délai dans Historique - 30 derniers jours**

Lorsque vous sélectionniez l'option de demande immédiate pour un programme dans l'application Web EFI ColorGuard et que vous exécutiez le même programme dans l'application de bureau EFI ColorGuard, vous pouviez constater un délai dans Historique - 30 derniers jours de l'application de bureau EFI ColorGuard. Toutefois, le programme était mis à jour lorsque vous vous déconnectiez, puis que vous vous reconnectiez.

## Problèmes identifiés

## **Application Web EFI ColorGuard**

#### **Les programmes ne sont pas supprimés lorsque vous utilisez la FACI**

Lorsqu'un Fiery server utilise la FACI (Fiery Advanced Controller Interface), les programmes sont ajoutés de nouveau, même si vous les avez supprimés dans la fenêtre Programmes. Toutefois, si vous actualisez la page Web, les programmes sont définitivement supprimés.

## **La zone Vérification standard des nuanciers Delta-E s'affiche vierge**

Lorsque vous sélectionnez une plage de dates dans Historique et nuanciers, les données Vérification standard des nuanciers Delta-E ne s'affichent pas.

## **Retard dans l'affichage du nom du périphérique**

Lorsque vous sélectionnez Créer le programme, un retard est observé dans l'affichage du nom du périphérique dans les options de programmation de vérification et de calibrage.

## **Les résultats de la vérification n'affichent pas le diagramme à secteurs**

Lorsque vous modifiez la plage de dates dans Historique et nuanciers ou que vous actualisez la page, les Résultats de la vérification n'affichent pas le diagramme à secteurs.

## **Application de bureau EFI ColorGuard**

## **Plusieurs fenêtres Fiery Verify s'ouvrent**

Vous pouvez ouvrir plusieurs fenêtres de résultats Fiery Verify dans la page Historique - 30 derniers jours.

#### **Message d'erreur pour les ordinateurs Mac**

Lorsque vous vous connectez à l'application de bureau EFI ColorGuard sur un ordinateur Mac avec un nom utilisateur codé sur deux octets, un message d'erreur s'affiche.

#### **Le nom du programme ne s'affiche pas pour les tâches avec erreurs**

Lorsque vous créez un programme pour un flux ILS dans l'application Web EFI ColorGuard, ce programme est déclenché dans l'application de bureau EFI ColorGuard à l'heure définie. Si la tâche passe au statut d'erreur et que vous supprimez le programme dans l'application Web EFI ColorGuard et ouvrez l'application de bureau EFI ColorGuard, le nom du programme ne s'affiche pas pour les tâches avec erreurs.

#### **Préréglages de vérification en double**

Lorsque vous vous connectez à l'application de bureau EFI ColorGuard et que vous ouvrez Fiery Verify à partir de Fiery Color Profiler Suite, les préréglages de vérification des niveaux de gris G7 sont dupliqués pour les ordinateurs Windows et tous les préréglages de vérification sont dupliqués pour les ordinateurs Mac.

#### **Message d'erreur incorrect en raison de paramètres préréglés Propriétés de la tâche non valides**

Lorsque vous créez une programmation avec une vérification automatique sélectionnée dans l'application cloud EFI ColorGuard et que la programmation comprend des paramètres préréglés spécifiques aux Propriétés de la tâche, un message dans l'application de bureau EFI ColorGuard peut indiquer que la connexion à l'instrument de mesure en ligne a échoué pendant la vérification automatique. Ce message est incorrect.

Le message doit indiquer que l'instrument de mesure en ligne n'est pas compatible avec les paramètres préréglés des propriétés de la tâche actuelle.

## **Fiery Verify**

## **Langue d'affichage incorrecte**

Lorsque vous modifiez la langue locale du système d'exploitation et que vous ouvrez Fiery Verify en tant qu'application autonome ou à partir de la Fiery Color Profiler Suite, Fiery Verify affiche l'anglais comme langue par défaut. Pour résoudre ce problème, ouvrez l'application de bureau EFI ColorGuard, puis ouvrez Fiery Verify en tant qu'application autonome ou à partir de la Fiery Color Profiler Suite.

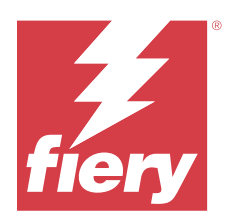

# Version d'août 2022 d'EFI ColorGuard

# Configuration de systèmes

EFI ColorGuard se compose d'une application Cloud sur<https://iq.efi.com/colorguard/>et de l'application de bureau EFI ColorGuard.

L'application Cloud ColorGuard sur <https://iq.efi.com/colorguard/> prend en charge les navigateurs suivants :

- **•** Google Chrome
- **•** Microsoft Edge
- **•** Mozilla Firefox
- **•** Safari 11, ou version ultérieure

L'application de bureau ColorGuard prend en charge les systèmes d'exploitation 64 bits suivants :

- **•** macOS 10,13, ou version ultérieure
- **•** Microsoft Windows 7, 8.1, 10, 11

# Problèmes résolus

## **Application de bureau EFI ColorGuard**

## **Nom d'utilisateur codé sur deux octets pour un ordinateur Windows**

Sur un ordinateur Windows, lorsque vous vous connectiez avec un nom utilisateur codé sur deux octets, l'application de bureau EFI ColorGuard ne répondait pas.

## **Les fenêtres Fiery Verify s'ouvraient derrière une fenêtre EFI ColorGuard**

Dans Historique - 30 derniers jours, lorsque vous cliquiez sur Afficher les résultats pour plusieurs programmes, la première fenêtre de résultats de Fiery Verify s'affichait au premier plan et les autres fenêtres de résultats s'ouvraient derrière la fenêtre EFI ColorGuard.

## **Fiery Verify s'ouvrait vierge**

Dans Historique - 30 derniers jours, lorsque vous double-cliquiez sur Afficher les résultats, Fiery Verify s'ouvrait vierge.

## **Application Web EFI ColorGuard**

### **Impossible de dupliquer les jeux de tolérance personnalisés**

Vous ne pouviez pas dupliquer les jeux de tolérance personnalisés dans l'onglet Jeux de tolérance de la fenêtre Préréglages de vérification.

## **Fiery Verify**

## **L'option de duplication a été activée pour les jeux de tolérance Niveaux de gris G7 et Fogra PSD**

Dans la fenêtre Éditeur de jeu de tolérance, l'option de duplication a été activée pour les jeux de tolérance Niveaux de gris G7 et Fogra PSD.

## Problèmes identifiés

## **Application Web EFI ColorGuard**

#### **Les programmes ne sont pas supprimés lorsque vous utilisez la FACI**

Lorsqu'un Fiery server utilise la FACI (Fiery Advanced Controller Interface), les programmes sont ajoutés de nouveau, même si vous les avez supprimés dans la fenêtre Programmes. Toutefois, si vous actualisez la page Web, les programmes sont définitivement supprimés.

#### **La zone Vérification standard des nuanciers Delta-E s'affiche vierge**

Lorsque vous sélectionnez une plage de dates dans Historique et nuanciers, les données Vérification standard des nuanciers Delta-E ne s'affichent pas.

#### **Retard dans l'affichage du nom du périphérique**

Lorsque vous sélectionnez Créer le programme, un retard est observé dans l'affichage du nom du périphérique dans les options de programmation de vérification et de calibrage.

#### **Les résultats de la vérification n'affichent pas le diagramme à secteurs**

Lorsque vous modifiez la plage de dates dans Historique et nuanciers ou que vous actualisez la page, les Résultats de la vérification n'affichent pas le diagramme à secteurs.

## **Application de bureau EFI ColorGuard**

#### **Impossible d'exécuter un programme**

Lorsque vous créiez un préréglage de vérification personnalisé avec un jeu d'échantillons non pris en charge ou un ensemble de tolérance G7 ciblé dans l'application Web EFI ColorGuard avec l'option Vérifier automatiquement avec l'instrument de mesure en ligne activée, et que vous exécutiez le programme dans l'application de bureau EFI ColorGuard, une erreur se produisait.

#### **EFI ES-3000 et X-Rite i1iO3 n'étaient pas répertoriés**

Lorsque vous ouvriez Fiery Calibrator à partir de la fenêtre de résultats de Fiery Verify pour le calibrage, EFI ES-3000 et X-Rite i1iO3 n'apparaissaient pas dans la liste Instrument. Toutefois, ces deux instruments s'affichaient dans la liste Instrument lorsque Fiery Calibrator était ouvert à partir d'un programme de recalibrage ou depuis l'application Web EFI ColorGuard.

#### **Plusieurs fenêtres Fiery Verify s'ouvrent**

Vous pouvez ouvrir plusieurs fenêtres de résultats Fiery Verify dans la page Historique - 30 derniers jours.

#### **Message d'erreur pour les ordinateurs Mac**

Lorsque vous vous connectez à l'application de bureau EFI ColorGuard sur un ordinateur Mac avec un nom utilisateur codé sur deux octets, un message d'erreur s'affiche.

#### **Nom d'utilisateur codé sur deux octets pour un ordinateur Windows**

Lorsque vous vous connectiez à l'application de bureau EFI ColorGuard sur un ordinateur Windows avec un nom d'utilisateur codé sur deux octets, et que vous cliquiez sur Afficher les résultats pour un flux de production dans Historique - 30 derniers jours, un message d'erreur s'affichait.

#### **Le nom du programme ne s'affiche pas pour les tâches avec erreurs**

Lorsque vous créez un programme pour un flux ILS dans l'application Web EFI ColorGuard, ce programme est déclenché dans l'application de bureau EFI ColorGuard à l'heure définie. Si la tâche passe au statut d'erreur et que vous supprimez le programme dans l'application Web EFI ColorGuard et ouvrez l'application de bureau EFI ColorGuard, le nom du programme ne s'affiche pas pour les tâches avec erreurs.

#### **Délai dans Historique - 30 derniers jours**

Lorsque vous sélectionniez l'option de demande immédiate pour un programme dans l'application Web EFI ColorGuard et que vous exécutiez le même programme dans l'application de bureau EFI ColorGuard, vous pouviez constater un délai dans Historique - 30 derniers jours de l'application de bureau EFI ColorGuard. Toutefois, le programme était mis à jour lorsque vous vous déconnectiez, puis que vous vous reconnectiez.

#### **Préréglages de vérification en double**

Lorsque vous vous connectez à l'application de bureau EFI ColorGuard et que vous ouvrez Fiery Verify à partir de Fiery Color Profiler Suite, les préréglages de vérification des niveaux de gris G7 sont dupliqués pour les ordinateurs Windows et tous les préréglages de vérification sont dupliqués pour les ordinateurs Mac.

### **Les flux de production de vérification ne se produisaient pas**

Sur un ordinateur Mac, lorsque vous vous connectiez avec un nom d'utilisateur codé sur deux octets et que vous cliquiez sur Vérifier pour un flux de production de vérification, un message d'erreur s'affichait.

### **Message d'erreur incorrect en raison de paramètres préréglés Propriétés de la tâche non valides**

Lorsque vous créez une programmation avec une vérification automatique sélectionnée dans l'application cloud EFI ColorGuard et que la programmation comprend des paramètres préréglés spécifiques aux Propriétés de la tâche, un message dans l'application de bureau EFI ColorGuard peut indiquer que la connexion à l'instrument de mesure en ligne a échoué pendant la vérification automatique. Ce message est incorrect.

Le message doit indiquer que l'instrument de mesure en ligne n'est pas compatible avec les paramètres préréglés des propriétés de la tâche actuelle.

## **Le bureauEFI ColorGuard se synchronise avec le site Web**

L'application de bureau EFI ColorGuard prend jusqu'à une minute pour se synchroniser lorsque les modifications sont effectuées sur le site Web ColorGuard Veuillez attendre une minute après avoir apporté les modifications sur le site Web pour que l'application de bureau s'actualise.

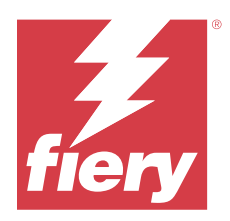

# EFI ColorGuard - Version de juillet 2022

# Configuration de systèmes

EFI ColorGuard se compose d'une application Cloud sur<https://iq.efi.com/colorguard/>et de l'application de bureau EFI ColorGuard.

L'application Cloud ColorGuard sur <https://iq.efi.com/colorguard/> prend en charge les navigateurs suivants :

- **•** Google Chrome
- **•** Microsoft Edge
- **•** Mozilla Firefox
- **•** Safari 11, ou version ultérieure

L'application de bureau ColorGuard prend en charge les systèmes d'exploitation 64 bits suivants :

- **•** macOS 10,13, ou version ultérieure
- **•** Microsoft Windows 7, 8.1, 10, 11

## Nouveautés de cette version

EFI ColorGuard

**•** Prise en charge de la connexion multi-locataire pour l'application Web EFI ColorGuard.

# Problèmes résolus

## **Application de bureau EFI ColorGuard**

## **Erreur après l'exécution d'un flux de calibrage**

Sur certains ordinateurs Windows de langue japonaise, une erreur apparaissait après l'exécution du flux de calibrage.

## **Fiery Verify ne s'ouvrait pas**

Lorsque vous cliquiez sur Afficher les résultats immédiatement après avoir exécuté une vérification de modèle ou un programme de calibrage, Fiery Verify ne s'ouvrait pas et affichait un message d'erreur.

## **Discordance des données pour une plage de dates sélectionnée**

Il y avait une discordance entre les données historiques affichées pour une plage de dates sélectionnée dans l'application Web EFI ColorGuard et dans l'application de bureau EFI ColorGuard.

#### **Le pointeur de la souris apparaissait comme occupé**

Sur les ordinateurs Mac, le pointeur de la souris apparaissait comme occupé dans l'application de bureau EFI ColorGuard. Toutefois, vous pouviez continuer à exécuter n'importe quel flux de production.

## Problèmes identifiés

## **Application Web EFI ColorGuard**

## **Retard dans l'affichage du nom du périphérique**

Lorsque vous sélectionnez Créer le programme, un retard est observé dans l'affichage du nom du périphérique dans les options de programmation de vérification et de calibrage.

#### **Les résultats de la vérification n'affichent pas le diagramme à secteurs**

Lorsque vous modifiez la plage de dates dans Historique et nuanciers ou que vous actualisez la page, les Résultats de la vérification n'affichent pas le diagramme à secteurs.

## **Application de bureau EFI ColorGuard**

#### **La vérification s'effectue deux fois**

Pour certaines imprimantes Konica Minolta équipées d'une unité IQ-501, la vérification s'effectue deux fois.

#### **Fiery Verify s'ouvrait vierge**

Dans Historique - 30 derniers jours, lorsque vous double-cliquiez sur Afficher les résultats, Fiery Verify s'ouvrait vierge.

#### **Le nom du programme ne s'affiche pas pour les tâches avec erreurs**

Lorsque vous créez un programme pour un flux ILS dans l'application Web EFI ColorGuard, ce programme est déclenché dans l'application de bureau EFI ColorGuard à l'heure définie. Si la tâche passe au statut d'erreur et que vous supprimez le programme dans l'application Web EFI ColorGuard et ouvrez l'application de bureau EFI ColorGuard, le nom du programme ne s'affiche pas pour les tâches avec erreurs.

#### **Message d'erreur incorrect en raison de paramètres préréglés Propriétés de la tâche non valides**

Lorsque vous créez une programmation avec une vérification automatique sélectionnée dans l'application cloud EFI ColorGuard et que la programmation comprend des paramètres préréglés spécifiques aux Propriétés de la tâche, un message dans l'application de bureau EFI ColorGuard peut indiquer que la connexion à l'instrument de mesure en ligne a échoué pendant la vérification automatique. Ce message est incorrect.

Le message doit indiquer que l'instrument de mesure en ligne n'est pas compatible avec les paramètres préréglés des propriétés de la tâche actuelle.

## **Les modifications ne sont pas téléchargées dans EFI ColorGuard**

Les préréglages de vérification et les jeux de tolérance créés ou modifiés dans Fiery Verify ne sont pas téléchargés dans l'application cloud EFI ColorGuard.

## **Le bureauEFI ColorGuard se synchronise avec le site Web**

L'application de bureau EFI ColorGuard prend jusqu'à une minute pour se synchroniser lorsque les modifications sont effectuées sur le site Web ColorGuard Veuillez attendre une minute après avoir apporté les modifications sur le site Web pour que l'application de bureau s'actualise.

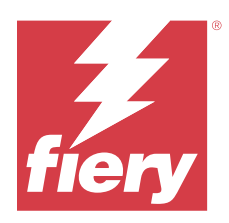

# Version de juin 2022 d'EFI ColorGuard

# Configuration de systèmes

EFI ColorGuard se compose d'une application Cloud sur<https://iq.efi.com/colorguard/>et de l'application de bureau EFI ColorGuard.

L'application Cloud ColorGuard sur <https://iq.efi.com/colorguard/> prend en charge les navigateurs suivants :

- **•** Google Chrome
- **•** Microsoft Edge
- **•** Mozilla Firefox
- **•** Safari 11, ou version ultérieure

L'application de bureau ColorGuard prend en charge les systèmes d'exploitation 64 bits suivants :

- **•** macOS 10,13, ou version ultérieure
- **•** Microsoft Windows 7, 8.1, 10, 11

# Problèmes résolus

## **Application Web EFI ColorGuard**

## **Préréglages de vérification en double**

Lorsque vous cliquiez sur l'onglet Préréglages de vérification, des préréglages de vérification en double apparaissaient au lieu des préréglages de vérification par défaut.

## **L'espace Créer le programme apparaissait cliquable de façon incorrecte**

Lorsque vous pointiez la souris à l'endroit où se trouvait l'option Créer le programme, l'espace vide apparaissait comme cliquable.

## **L'option Copier pour les jeux de tolérance G7**

Lorsque vous créiez un nouveau préréglage de vérification, l'option Copier pour les jeux de tolérance G7 était prise en charge.

## **Prise en charge de l'appareil de mesure en ligne IQ-501**

L'option Vérifier automatiquement avec l'instrument de mesure en ligne s'affichait même si l'imprimante Konica Minolta n'était pas connectée à l'appareil de mesure en ligne IQ-501.

### **Certaines icônes apparaissaient brisées**

Dans le tableau de bord d'EFI ColorGuard, lorsque vous cliquiez sur le menu, les icônes EFI Ink Assistant et Hogan apparaissaient brisées.

## **Erreur d'alignement des composants de l'interface utilisateur**

Lorsque les utilisateurs de l'assistance cliquaient sur l'option de changement de compte, certains composants de l'interface utilisateur n'étaient pas alignés.

## **L'option Changer de société n'était pas disponible dans EFI ColorGuard**

Les utilisateurs du support technique ne pouvaient pas changer de compte dans EFI ColorGuard sans se déconnecter et se reconnecter.

## **Désactiver le lien des notifications par e-mail**

Le lien Désactiver les notifications par e-mail dans l'e-mail de l'état de vérification affichait un message indiquant que le lien a expiré.

#### **Les alertes e-mail n'étaient pas envoyées**

Les alertes e-mail pour une vérification programmée n'étaient pas envoyées. Toutefois, des messages de vérification réussie ou échouée étaient envoyés dans lesquels le lien EFI ColorGuard ne permettait pas d'accéder à la pageEFI IQ.

### **La démo EFI ColorGuard affichait des détails incorrects**

Lorsque vous vous déconnectiez de la version d'évaluation d'EFI ColorGuard et que vous cliquiez sur Essayer la version de démo en ligne, la session de démo affichait les détails des imprimantes réelles du compte de la version d'essai. De même, lorsque vous vous déconnectiez d'EFI ColorGuard avec une licence d'essai expirée et que vous cliquiez sur Essayer la version de démo en ligne, la session de démo affichait un message d'expiration de licence.

## **Application de bureau EFI ColorGuard**

#### **La clé descripteur de fichier ne se mettait pas à jour**

La clé descripteur de fichier ne se mettait pas à jour pour les jeux de correctif de la bande de contrôle Japan Color .it8 et IT8.7 - 5.it8 pour certaines imprimantes.

#### **Temps de chargement de la fenêtre En attente**

Lors de votre connexion à EFI ColorGuard, le chargement de la fenêtre En attente pouvait prendre quelques minutes.

### **L'option Demande de vérification ne fonctionne pas**

Lorsque vous cliquiez sur Demande de vérification après avoir créé un programme de vérification, le programme n'apparaissait pas dans l'application de bureau EFI ColorGuard.

## **La vérification s'effectue deux fois**

Pour certaines imprimantes Konica Minolta équipées d'une unité IQ-501, la vérification s'effectue deux fois.

### **Demandes de vérification terminées affichées dans En attente**

Les vérifications programmées terminées s'affichaient dans En attente. Toutefois, l'onglet En attente n'affichait pas les demandes de vérification programmée terminées lorsque vous vous déconnectiez et que vous vous reconnectiez à EFI ColorGuard. En outre, lorsque vous cliquiez sur Afficher dans Historique - 30 derniers jours, la fenêtre Fiery Verify s'affichait sous la fenêtre EFI ColorGuard.

## **Afficher les résultats pour plusieurs flux de production**

Dans Historique - 30 derniers jours, lorsque vous cliquiez sur Afficher les résultats pour plusieurs flux de production, EFI ColorGuard se fermait de façon inattendue.

#### **Certains appareils de mesure ne s'affichaient pas**

Dans la fenêtre des résultats de la vérification de Fiery Verify, lorsque vous cliquiez sur Calibrer, certains appareils de mesure ne s'affichaient pas dans la fenêtre Fiery Calibrator.

#### **La fenêtre EFI ColorGuard ne se fermait pas**

Lorsque vous cliquiez sur l'icône Plus (trois points), puis sur Fermer, la fenêtre de l'application de bureau EFI ColorGuard se réduisait et ne se fermait pas.

## **Programmes de vérification et de calibrage terminés affichés dans l'onglet En attente**

Les programmes de vérification et de calibrage terminés s'affichaient dans En attente, mais apparaissaient comme terminés dans l'onglet Historique - 30 derniers jours, avec une heure incorrecte. Toutefois, les onglets Historique - 30 derniers jours et En attente se mettaient à jour lors de la déconnexion et de la reconnexion sur EFI ColorGuard.

#### **Fiery Verify s'affichait vierge**

Dans Historique - 30 derniers jours, lorsque vous cliquiez sur l'icône Affichage pour vérifier la statut et les résultats d'une planification dans Fiery Verify, la fenêtre Fiery Verify était vierge.

## **Fiery Verify**

### **Préréglage de vérification des niveaux de gris G7**

Lorsque vous sélectionniez le préréglage de vérification des niveaux de gris G7 pour mesurer une page, une erreur s'affichait dans Fiery Verify.

## **La fenêtre Fiery Verify s'affichait sous la fenêtre ColorGuard**

Une fois le programme de vérification terminé, lorsque vous cliquiez sur Afficher les résultats, la fenêtre Fiery Verify s'ouvrait sous la fenêtreColorGuard.

### **Les valeurs moyennes des correctifs de gamut extérieur n'étaient pas calculées**

Dans la fenêtre des résultats de la vérification de Fiery Verify, les valeurs moyennes des correctifs de gamut extérieur n'étaient pas calculées pour le jeu de tolérance d'impression de validation (ISO 12647-8:2012).

## **Fiery Verify s'ouvrait sans connexion à EFI ColorGuard**

Vous pouviez ouvrir Fiery Verify même sans être connecté à EFI ColorGuard.

## **Retard dans l'affichage des résultats dans Fiery Verify**

Lorsque vous ouvriez Fiery Verify à partir de la fenêtre Historique, les résultats ne s'affichaient pas immédiatement à l'écran.

## Problèmes identifiés

## **Application Web EFI ColorGuard**

## **Retard dans l'affichage du nom du périphérique**

Lorsque vous sélectionnez Créer le programme, un retard est observé dans l'affichage du nom du périphérique dans les options de programmation de vérification et de calibrage.

## **Les résultats de la vérification n'affichent pas le diagramme à secteurs**

Lorsque vous modifiez la plage de dates dans Historique et nuanciers ou que vous actualisez la page, les Résultats de la vérification n'affichent pas le diagramme à secteurs.

## **Application de bureau EFI ColorGuard**

## **Fiery Verify s'ouvrait vierge**

Dans Historique - 30 derniers jours, lorsque vous double-cliquiez sur Afficher les résultats, Fiery Verify s'ouvrait vierge.

#### **Les programmes de vérification et l'historique n'étaient pas mis à jour**

Dans certains cas, les programmes Vérification et Historique - 30 derniers jours n'étaient pas mis à jour dans l'application de bureau EFI ColorGuard. Toutefois, les détails étaient mis à jour lorsque vous vous déconnectiez et que vous vous reconnectiez.

## **Le nom du programme ne s'affiche pas pour les tâches avec erreurs**

Lorsque vous créez un programme pour un flux ILS dans l'application Web EFI ColorGuard, ce programme est déclenché dans l'application de bureau EFI ColorGuard à l'heure définie. Si la tâche passe au statut d'erreur et que vous supprimez le programme dans l'application Web EFI ColorGuard et ouvrez l'application de bureau EFI ColorGuard, le nom du programme ne s'affiche pas pour les tâches avec erreurs.

#### **Message d'erreur incorrect en raison de paramètres préréglés Propriétés de la tâche non valides**

Lorsque vous créez une programmation avec une vérification automatique sélectionnée dans l'application cloud EFI ColorGuard et que la programmation comprend des paramètres préréglés spécifiques aux Propriétés de la tâche, un message dans l'application de bureau EFI ColorGuard peut indiquer que la connexion à l'instrument de mesure en ligne a échoué pendant la vérification automatique. Ce message est incorrect.

Le message doit indiquer que l'instrument de mesure en ligne n'est pas compatible avec les paramètres préréglés des propriétés de la tâche actuelle.

## **Les modifications ne sont pas téléchargées dans EFI ColorGuard**

Les préréglages de vérification et les jeux de tolérance créés ou modifiés dans Fiery Verify ne sont pas téléchargés dans l'application cloud EFI ColorGuard.

#### **Le bureauEFI ColorGuard se synchronise avec le site Web**

L'application de bureau EFI ColorGuard prend jusqu'à une minute pour se synchroniser lorsque les modifications sont effectuées sur le site Web ColorGuard Veuillez attendre une minute après avoir apporté les modifications sur le site Web pour que l'application de bureau s'actualise.

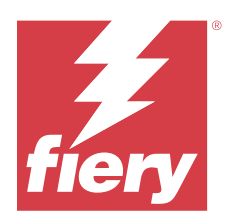

# Version EFI ColorGuard d'avril 2022

# Configuration de systèmes

EFI ColorGuard se compose d'une application Cloud sur<https://iq.efi.com/colorguard/>et de l'application de bureau EFI ColorGuard.

L'application Cloud ColorGuard sur <https://iq.efi.com/colorguard/> prend en charge les navigateurs suivants :

- **•** Google Chrome
- **•** Microsoft Edge
- **•** Mozilla Firefox
- **•** Safari 11, ou version ultérieure

L'application de bureau ColorGuard prend en charge les systèmes d'exploitation 64 bits suivants :

- **•** macOS 10,13, ou version ultérieure
- **•** Microsoft Windows 7, 8.1, 10, 11

# Nouveautés de cette version

EFI ColorGuard

- **•** Prise en charge des derniers préréglages de tolérance Fogra PSD 2022 (côte-à-côte, relatif au support, tons directs) et préréglages de vérification (FOGRA51 - PSO Coated v3 + Fogra PSD 2022 relatif au support, et FOGRA51 - PSO Coated v3 + Fogra PSD 2022 côte-à-côte) dans EFI ColorGuard. Pour la validation de la précision des couleurs selon les critères et les définitions de tolérance du guide Fogra Process Standard Digital (PSD) 2022.
- **•** Ajout de deux nouveaux préréglages de tolérance (Impression de validation (ISO 12647-8:2021) Gamme de contrôle et impression de validation (ISO 12647-8:2021) - Diagramme) à EFI ColorGuard. Pour la validation de la précision des couleurs, conformément à la version 2021 de l'impression de validation (ISO 12647-8).

## Fiery Verify

- **•** Prise en charge des derniers préréglages de tolérance Fogra PSD 2022 (côte-à-côte, relatif au support, tons directs) dans Fiery Verify. Pour la validation de la précision des couleurs selon les critères et les définitions de tolérance du guide Fogra Process Standard Digital (PSD) 2022.
- **•** La modification des G7 et des Fogra jeu de tolérance PSD est désormais limitée.

## Problèmes résolus

## **Impossible de définir une plage de dates personnalisée de plus de 30 jours**

Dans Historique et nuanciers > Plage personnalisée, vous ne pouviez pas sélectionner une plage de dates supérieure à 30 jours en vue d'afficher les détails liés à la vérification.

## **EFI ColorGuard ne répondait pas**

EFI ColorGuard ne répondait pas lorsque vous tentiez d'envoyer un jeu d'échantillons de vérification vers un instrument de mesure intégré spécifique ne prenant pas en charge les flux de production de vérification.

## Problèmes identifiés

## **Retard dans l'affichage des résultats dans Fiery Verify**

Lorsque vous ouvriez Fiery Verify à partir de la fenêtre Historique, les résultats ne s'affichaient pas immédiatement à l'écran.

## **Application de bureau EFI ColorGuard**

## **Message d'erreur incorrect en raison de paramètres préréglés Propriétés de la tâche non valides**

Lorsque vous créez une programmation avec une vérification automatique sélectionnée dans l'application cloud EFI ColorGuard et que la programmation comprend des paramètres préréglés spécifiques aux Propriétés de la tâche, un message dans l'application de bureau EFI ColorGuard peut indiquer que la connexion à l'instrument de mesure en ligne a échoué pendant la vérification automatique. Ce message est incorrect.

Le message doit indiquer que l'instrument de mesure en ligne n'est pas compatible avec les paramètres préréglés des propriétés de la tâche actuelle.

#### **Les modifications ne sont pas téléchargées dans EFI ColorGuard**

Les préréglages de vérification et les jeux de tolérance créés ou modifiés dans Fiery Verify ne sont pas téléchargés dans l'application cloud EFI ColorGuard.

#### **Le bureauEFI ColorGuard se synchronise avec le site Web**

L'application de bureau EFI ColorGuard prend jusqu'à une minute pour se synchroniser lorsque les modifications sont effectuées sur le site Web ColorGuard Veuillez attendre une minute après avoir apporté les modifications sur le site Web pour que l'application de bureau s'actualise.

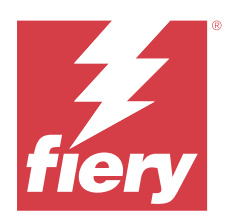

# EFI ColorGuard - Version de janvier 2022

# Configuration de systèmes

EFI ColorGuard se compose d'une application Cloud sur<https://iq.efi.com/colorguard/>et de l'application de bureau EFI ColorGuard.

L'application Cloud ColorGuard sur <https://iq.efi.com/colorguard/> prend en charge les navigateurs suivants :

- **•** Google Chrome
- **•** Microsoft Edge
- **•** Mozilla Firefox
- **•** Safari 11, ou version ultérieure

L'application de bureau ColorGuard prend en charge les systèmes d'exploitation 64 bits suivants :

- **•** macOS 10,13, ou version ultérieure
- **•** Microsoft Windows 7, 8.1, 10, 11

# Problèmes résolus

## **L'instrument de mesure en ligne ne se connectait pas**

Sur un ordinateur Mac, lorsque vous programmiez une Vérification ou une Vérification de modèle et que vous sélectionniez la case Vérifier automatiquement avec l'instrument de mesure en ligne dans l'application Web EFI ColorGuard, puis ouvriez l'application de bureau EFI ColorGuard, un message d'échec de connexion de l'instrument de mesure en ligne s'affichait.

## **L'instrument de mesure en ligne Konica Minolta IQ-501 n'apparaît pas dans FieryMeasure**

Lorsque vous vous connectez à une imprimante Konica Minolta avec un appareil IQ-501, l'instrument de mesure en ligne KM IQ-501 peut ne pas apparaître dans la liste Instruments de FieryMeasure lors d'une vérification programmée sur l'application de bureau EFI ColorGuard.

## **L'option de vérification automatique s'affiche sans le dernier correctif Konica Minolta IQ-501**

Lorsque vous vous connectez à une imprimante Konica Minolta avec un appareil IQ-501, l'option Vérifier automatiquement avec l'instrument de mesure en ligne peut apparaître. Toutefois, cette fonctionnalité n'est pas disponible.

Pour résoudre ce problème, assurez-vous d'installer le dernier correctif d'application cloud EFI ColorGuard.

Pour plus d'informations sur les correctifs requis, voir [EFI Communities](http://fiery.efi.com/EFICommunities/ColorGuardIQ501PatchList).

## **Instrument de mesure introuvable lors de l'utilisation des anciennes versions de Fiery Color Profiler Suite et Fiery Command WorkStation**

La version de FieryMeasure contenue dans Fiery Color Profiler Suite 5.0 (CPS) ou une version antérieure, et Fiery Command WorkStation Package 6.2 (CWS) ou une version antérieure, n'est pas entièrement compatible avec EFI ColorGuard. Si CPS ou CWS sont ouverts lorsque FieryMeasure est lancé à partir de ColorGuard, l'instrument de mesure sélectionné peut être introuvable. Si cela se produit, fermez CPS et CWS avant d'effectuer une vérification des couleurs avec ColorGuard. Nous vous recommandons d'effectuer une mise à jour vers Fiery Color Profiler Suite 5.1. ou une version ultérieure et Fiery Command WorkStation Package 6.3 ou une version ultérieure.

# Problèmes identifiés

## **Application de bureau EFI ColorGuard**

## **Message d'erreur incorrect en raison de paramètres préréglés Propriétés de la tâche non valides**

Lorsque vous créez une programmation avec une vérification automatique sélectionnée dans l'application cloud EFI ColorGuard et que la programmation comprend des paramètres préréglés spécifiques aux Propriétés de la tâche, un message dans l'application de bureau EFI ColorGuard peut indiquer que la connexion à l'instrument de mesure en ligne a échoué pendant la vérification automatique. Ce message est incorrect.

Le message doit indiquer que l'instrument de mesure en ligne n'est pas compatible avec les paramètres préréglés des propriétés de la tâche actuelle.

## **Les modifications ne sont pas téléchargées dans EFI ColorGuard**

Les préréglages de vérification et les jeux de tolérance créés ou modifiés dans Fiery Verify ne sont pas téléchargés dans l'application cloud EFI ColorGuard.

## **Le bureauEFI ColorGuard se synchronise avec le site Web**

L'application de bureau EFI ColorGuard prend jusqu'à une minute pour se synchroniser lorsque les modifications sont effectuées sur le site Web ColorGuard Veuillez attendre une minute après avoir apporté les modifications sur le site Web pour que l'application de bureau s'actualise.

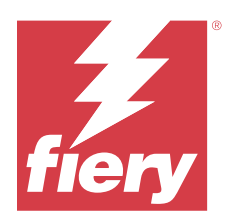

# EFI ColorGuard - Version de décembre 2021

# Configuration de systèmes

EFI ColorGuard se compose d'une application Cloud sur<https://iq.efi.com/colorguard/>et de l'application de bureau EFI ColorGuard.

L'application Cloud ColorGuard sur <https://iq.efi.com/colorguard/> prend en charge les navigateurs suivants :

- **•** Google Chrome
- **•** Microsoft Edge
- **•** Mozilla Firefox
- **•** Safari 11, ou version ultérieure

L'application de bureau ColorGuard prend en charge les systèmes d'exploitation 64 bits suivants :

- **•** macOS 10,13, ou version ultérieure
- **•** Microsoft Windows 7, 8.1, 10, 11

# Problèmes résolus

## **Plusieurs entrées pour une seule mesure de vérification**

Lorsqu'une vérification manuelle, automatique ou de référence a été effectuée, l'entrée peut avoir été dupliquée dans les applications Web EFI ColorGuard et de bureau EFI ColorGuard.

## **Le Dashboard n'a pas été mis à jour après la création de programmes de vérification**

Le bouton Créer le programme peut être apparu sur le Dashboard si un ou plusieurs programmes existaient.

## **Retard dans le chargement des pages**

Un retard peut s'être produit lorsque vous avez effectué les tâches suivantes :

- **•** Vous avez cliqué sur Créer un nouveau programme dans l'onglet Programmes
- **•** Vous avez ouvert l'onglet Préréglages de vérification
- **•** Vous avez ouvert l'onglet Historique et nuanciers

## **Un message incorrect était affiché lorsque l'onglet Historique et nuanciers se chargeait**

Lorsque vous ouvriez l'onglet Historique et nuanciers, un message indiquant qu'aucune donnée n'était disponible s'affichait.

# Problèmes identifiés

## **Application Web EFI ColorGuard**

## **L'instrument de mesure en ligne Konica Minolta IQ-501 n'apparaît pas dans FieryMeasure**

Lorsque vous vous connectez à une imprimante Konica Minolta avec un appareil IQ-501, l'instrument de mesure en ligne KM IQ-501 peut ne pas apparaître dans la liste Instruments de FieryMeasure lors d'une vérification programmée sur l'application de bureau EFI ColorGuard.

## **L'option de vérification automatique s'affiche sans le dernier correctif Konica Minolta IQ-501**

Lorsque vous vous connectez à une imprimante Konica Minolta avec un appareil IQ-501, l'option Vérifier automatiquement avec l'instrument de mesure en ligne peut apparaître. Toutefois, cette fonctionnalité n'est pas disponible.

Pour résoudre ce problème, assurez-vous d'installer le dernier correctif d'application cloud EFI ColorGuard.

Pour plus d'informations sur les correctifs requis, voir [EFI Communities](http://fiery.efi.com/EFICommunities/ColorGuardIQ501PatchList).

## **Application de bureau EFI ColorGuard**

#### **Message d'erreur incorrect en raison de paramètres préréglés Propriétés de la tâche non valides**

Lorsque vous créez une programmation avec une vérification automatique sélectionnée dans l'application cloud EFI ColorGuard et que la programmation comprend des paramètres préréglés spécifiques aux Propriétés de la tâche, un message dans l'application de bureau EFI ColorGuard peut indiquer que la connexion à l'instrument de mesure en ligne a échoué pendant la vérification automatique. Ce message est incorrect.

Le message doit indiquer que l'instrument de mesure en ligne n'est pas compatible avec les paramètres préréglés des propriétés de la tâche actuelle.

## **Les modifications ne sont pas téléchargées dans EFI ColorGuard**

Les préréglages de vérification et les jeux de tolérance créés ou modifiés dans Fiery Verify ne sont pas téléchargés dans l'application cloud EFI ColorGuard.

## **Instrument de mesure introuvable lors de l'utilisation des anciennes versions de Fiery Color Profiler Suite et Fiery Command WorkStation**

La version de FieryMeasure contenue dans Fiery Color Profiler Suite 5.0 (CPS) ou une version antérieure, et Fiery Command WorkStation Package 6.2 (CWS) ou une version antérieure, n'est pas entièrement compatible avec EFI ColorGuard. Si CPS ou CWS sont ouverts lorsque FieryMeasure est lancé à partir de ColorGuard, l'instrument de

mesure sélectionné peut être introuvable. Si cela se produit, fermez CPS et CWS avant d'effectuer une vérification des couleurs avec ColorGuard. Nous vous recommandons d'effectuer une mise à jour vers Fiery Color Profiler Suite 5.1. ou une version ultérieure et Fiery Command WorkStation Package 6.3 ou une version ultérieure.

## **Le bureauEFI ColorGuard se synchronise avec le site Web**

L'application de bureau EFI ColorGuard prend jusqu'à une minute pour se synchroniser lorsque les modifications sont effectuées sur le site Web ColorGuard Veuillez attendre une minute après avoir apporté les modifications sur le site Web pour que l'application de bureau s'actualise.

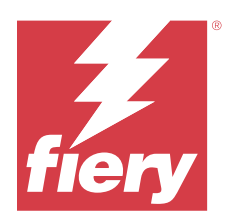

# EFI ColorGuard version de juillet 2021

# Configuration de systèmes

EFI ColorGuard se compose d'une application Cloud sur<https://iq.efi.com/colorguard/>et de l'application de bureau EFI ColorGuard.

L'application Cloud ColorGuard sur <https://iq.efi.com/colorguard/> prend en charge les navigateurs suivants :

- **•** Google Chrome
- **•** Microsoft Edge
- **•** Mozilla Firefox
- **•** Safari 11, ou version ultérieure

L'application de bureau ColorGuard prend en charge les systèmes d'exploitation 64 bits suivants :

- **•** macOS 10.13 ou version ultérieure
- **•** Microsoft Windows 7, 8.1, 10, 11

## Nouveautés de cette version

EFI ColorGuard

**•** Transférer un code d'activation de licence inutilisé sur n'importe quelle imprimante

# Problèmes identifiés

## **Application Web EFI ColorGuard**

## **L'instrument de mesure en ligne Konica Minolta IQ-501 n'apparaît pas dans FieryMeasure**

Lorsque vous vous connectez à une imprimante Konica Minolta avec un appareil IQ-501, l'instrument de mesure en ligne KM IQ-501 peut ne pas apparaître dans la liste Instruments de FieryMeasure lors d'une vérification programmée sur l'application de bureau EFI ColorGuard.

## **L'option de vérification automatique s'affiche sans le dernier correctif Konica Minolta IQ-501**

Lorsque vous vous connectez à une imprimante Konica Minolta avec un appareil IQ-501, l'option Vérifier automatiquement avec l'instrument de mesure en ligne peut apparaître. Toutefois, cette fonctionnalité n'est pas disponible.

Pour résoudre ce problème, assurez-vous d'installer le dernier correctif d'application cloud EFI ColorGuard.

Pour plus d'informations sur les correctifs requis, voir [EFI Communities](http://fiery.efi.com/EFICommunities/ColorGuardIQ501PatchList).

## **Application de bureau EFI ColorGuard**

## **Message d'erreur incorrect en raison de paramètres préréglés Propriétés de la tâche non valides**

Lorsque vous créez une programmation avec une vérification automatique sélectionnée dans l'application cloud EFI ColorGuard et que la programmation comprend des paramètres préréglés spécifiques aux Propriétés de la tâche, un message dans l'application de bureau EFI ColorGuard peut indiquer que la connexion à l'instrument de mesure en ligne a échoué pendant la vérification automatique. Ce message est incorrect.

Le message doit indiquer que l'instrument de mesure en ligne n'est pas compatible avec les paramètres préréglés des propriétés de la tâche actuelle.

## **Les modifications ne sont pas téléchargées dans EFI ColorGuard**

Les préréglages de vérification et les jeux de tolérance créés ou modifiés dans Fiery Verify ne sont pas téléchargés dans l'application cloud EFI ColorGuard.

## **Instrument de mesure introuvable lors de l'utilisation des anciennes versions de Fiery Color Profiler Suite et Fiery Command WorkStation**

La version de FieryMeasure contenue dans Fiery Color Profiler Suite 5.0 (CPS) ou une version antérieure, et Fiery Command WorkStation Package 6.2 (CWS) ou une version antérieure, n'est pas entièrement compatible avec EFI ColorGuard. Si CPS ou CWS sont ouverts lorsque FieryMeasure est lancé à partir de ColorGuard, l'instrument de mesure sélectionné peut être introuvable. Si cela se produit, fermez CPS et CWS avant d'effectuer une vérification des couleurs avec ColorGuard. Nous vous recommandons d'effectuer une mise à jour vers Fiery Color Profiler Suite 5.1. ou une version ultérieure et Fiery Command WorkStation Package 6.3 ou une version ultérieure.

#### **Le bureauEFI ColorGuard se synchronise avec le site Web**

L'application de bureau EFI ColorGuard prend jusqu'à une minute pour se synchroniser lorsque les modifications sont effectuées sur le site Web ColorGuard Veuillez attendre une minute après avoir apporté les modifications sur le site Web pour que l'application de bureau s'actualise.

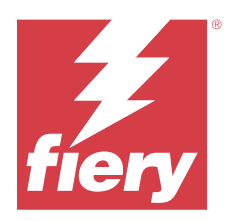

# Version EFI ColorGuard d'avril 2021

# Configuration de systèmes

EFI ColorGuard se compose d'une application Cloud sur<https://iq.efi.com/colorguard/>et de l'application de bureau EFI ColorGuard.

L'application Cloud ColorGuard sur <https://iq.efi.com/colorguard/> prend en charge les navigateurs suivants :

- **•** Google Chrome
- **•** Microsoft Edge
- **•** Mozilla Firefox
- **•** Safari 11, ou version ultérieure

L'application de bureau ColorGuard prend en charge les systèmes d'exploitation 64 bits suivants :

- **•** macOS 10.13 ou version ultérieure
- **•** Microsoft Windows 7, 8.1, 10, 11

## Nouveautés de cette version

EFI ColorGuard

- **•** Prise en charge de l'espace colorimétrique G7 et des vérifications des objectifs colorimétriques corrigés en fonction du support (SCCA)
- **•** Créer un programme de vérification de modèle
- **•** Importer les références de couleur et les jeux d'échantillons de l'utilisateur
- **•** Transférer un code d'activation de licence inutilisé sur n'importe quelle imprimante

## Fiery Verify

**•** Prise en charge de l'espace colorimétrique G7 et des vérifications des objectifs colorimétriques corrigés en fonction du support (SCCA)

# Problèmes identifiés

## **Application Web EFI ColorGuard**

## **L'instrument de mesure en ligne Konica Minolta IQ-501 n'apparaît pas dans FieryMeasure**

Lorsque vous vous connectez à une imprimante Konica Minolta avec un appareil IQ-501, l'instrument de mesure en ligne KM IQ-501 peut ne pas apparaître dans la liste Instruments de FieryMeasure lors d'une vérification programmée sur l'application de bureau EFI ColorGuard.

#### **L'option de vérification automatique s'affiche sans le dernier correctif Konica Minolta IQ-501**

Lorsque vous vous connectez à une imprimante Konica Minolta avec un appareil IQ-501, l'option Vérifier automatiquement avec l'instrument de mesure en ligne peut apparaître. Toutefois, cette fonctionnalité n'est pas disponible.

Pour résoudre ce problème, assurez-vous d'installer le dernier correctif d'application cloud EFI ColorGuard.

Pour plus d'informations sur les correctifs requis, voir [EFI Communities](http://fiery.efi.com/EFICommunities/ColorGuardIQ501PatchList).

## **Application de bureau EFI ColorGuard**

#### **Message d'erreur incorrect en raison de paramètres préréglés Propriétés de la tâche non valides**

Lorsque vous créez une programmation avec une vérification automatique sélectionnée dans l'application cloud EFI ColorGuard et que la programmation comprend des paramètres préréglés spécifiques aux Propriétés de la tâche, un message dans l'application de bureau EFI ColorGuard peut indiquer que la connexion à l'instrument de mesure en ligne a échoué pendant la vérification automatique. Ce message est incorrect.

Le message doit indiquer que l'instrument de mesure en ligne n'est pas compatible avec les paramètres préréglés des propriétés de la tâche actuelle.

#### **Les modifications ne sont pas téléchargées dans EFI ColorGuard**

Les préréglages de vérification et les jeux de tolérance créés ou modifiés dans Fiery Verify ne sont pas téléchargés dans l'application cloud EFI ColorGuard.

## **Instrument de mesure introuvable lors de l'utilisation des anciennes versions de Fiery Color Profiler Suite et Fiery Command WorkStation**

La version de FieryMeasure contenue dans Fiery Color Profiler Suite 5.0 (CPS) ou une version antérieure, et Fiery Command WorkStation Package 6.2 (CWS) ou une version antérieure, n'est pas entièrement compatible avec EFI ColorGuard. Si CPS ou CWS sont ouverts lorsque FieryMeasure est lancé à partir de ColorGuard, l'instrument de mesure sélectionné peut être introuvable. Si cela se produit, fermez CPS et CWS avant d'effectuer une vérification des couleurs avec ColorGuard. Nous vous recommandons d'effectuer une mise à jour vers Fiery Color Profiler Suite 5.1. ou une version ultérieure et Fiery Command WorkStation Package 6.3 ou une version ultérieure.

#### **Le bureauEFI ColorGuard se synchronise avec le site Web**

L'application de bureau EFI ColorGuard prend jusqu'à une minute pour se synchroniser lorsque les modifications sont effectuées sur le site Web ColorGuard Veuillez attendre une minute après avoir apporté les modifications sur le site Web pour que l'application de bureau s'actualise.

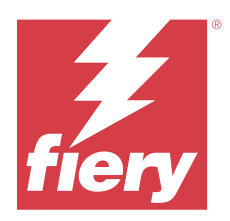

# EFI ColorGuard - Version de novembre 2020

# Configuration de systèmes

EFI ColorGuard se compose d'une application Cloud sur<https://iq.efi.com/colorguard/>et de l'application de bureau EFI ColorGuard.

L'application Cloud ColorGuard sur <https://iq.efi.com/colorguard/> prend en charge les navigateurs suivants :

- **•** Google Chrome
- **•** Microsoft Edge
- **•** Mozilla Firefox
- **•** Safari 11, ou version ultérieure

L'application de bureau ColorGuard prend en charge les systèmes d'exploitation 64 bits suivants :

- **•** macOS 10.13 ou version ultérieure
- **•** Microsoft Windows 7, 8.1, 10, 11

## Nouveau dans cette version

EFI ColorGuard

- **•** Accès au Gestionnaire de licence à partir du Tableau de bord de l'atelier.
- **•** Flux de production d'intégration mis à jour.

# Problèmes résolus

## **Application de bureau EFI ColorGuard**

## **L'application de bureau EFI ColorGuard peut ne pas s'ouvrir en tant que fenêtre active**

Sur un ordinateur client Mac OS, si vous cliquez sur l'icône de l'application de bureau EFI ColorGuard dans la barre de menu et que vous sélectionnez Ouvrir EFI ColorGuard dans la liste déroulante, l'application peut ne pas s'ouvrir en tant que fenêtre active. La fenêtre peut être réduite ou masquée derrière d'autres fenêtres.

## Problèmes identifiés

## **Application Web EFI ColorGuard**

## **L'instrument de mesure en ligne Konica Minolta IQ-501 n'apparaît pas dans FieryMeasure**

Lorsque vous vous connectez à une imprimante Konica Minolta avec un appareil IQ-501, l'instrument de mesure en ligne KM IQ-501 peut ne pas apparaître dans la liste Instruments de FieryMeasure lors d'une vérification programmée sur l'application de bureau EFI ColorGuard.

## **L'option de vérification automatique s'affiche sans le dernier correctif Konica Minolta IQ-501**

Lorsque vous vous connectez à une imprimante Konica Minolta avec un appareil IQ-501, l'option Vérifier automatiquement avec l'instrument de mesure en ligne peut apparaître. Toutefois, cette fonctionnalité n'est pas disponible.

Pour résoudre ce problème, assurez-vous d'installer le dernier correctif d'application cloud EFI ColorGuard.

Pour plus d'informations sur les correctifs requis, voir [EFI Communities](http://fiery.efi.com/EFICommunities/ColorGuardIQ501PatchList).

## **Application de bureau EFI ColorGuard**

## **Message d'erreur incorrect en raison de paramètres préréglés Propriétés de la tâche non valides**

Lorsque vous créez une programmation avec une vérification automatique sélectionnée dans l'application cloud EFI ColorGuard et que la programmation comprend des paramètres préréglés spécifiques aux Propriétés de la tâche, un message dans l'application de bureau EFI ColorGuard peut indiquer que la connexion à l'instrument de mesure en ligne a échoué pendant la vérification automatique. Ce message est incorrect.

Le message doit indiquer que l'instrument de mesure en ligne n'est pas compatible avec les paramètres préréglés des propriétés de la tâche actuelle.

## **Les modifications ne sont pas téléchargées dans EFI ColorGuard**

Les préréglages de vérification et les jeux de tolérance créés ou modifiés dans Fiery Verify ne sont pas téléchargés dans l'application cloud EFI ColorGuard.

## **Instrument de mesure introuvable lors de l'utilisation des anciennes versions de Fiery Color Profiler Suite et Fiery Command WorkStation**

La version de FieryMeasure contenue dans Fiery Color Profiler Suite 5.0 (CPS) ou une version antérieure, et Fiery Command WorkStation Package 6.2 (CWS) ou une version antérieure, n'est pas entièrement compatible avec EFI ColorGuard. Si CPS ou CWS sont ouverts lorsque FieryMeasure est lancé à partir de ColorGuard, l'instrument de mesure sélectionné peut être introuvable. Si cela se produit, fermez CPS et CWS avant d'effectuer une vérification des couleurs avec ColorGuard. Nous vous recommandons d'effectuer une mise à jour vers Fiery Color Profiler Suite 5.1. ou une version ultérieure et Fiery Command WorkStation Package 6.3 ou une version ultérieure.

## **Le bureauEFI ColorGuard se synchronise avec le site Web**

L'application de bureau EFI ColorGuard prend jusqu'à une minute pour se synchroniser lorsque les modifications sont effectuées sur le site Web ColorGuard Veuillez attendre une minute après avoir apporté les modifications sur le site Web pour que l'application de bureau s'actualise.

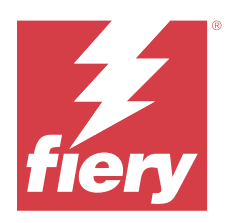

# Version d'août 2020 d'EFI ColorGuard

# Configuration de systèmes

EFI ColorGuard se compose d'une application Cloud sur<https://iq.efi.com/colorguard/>et de l'application de bureau EFI ColorGuard.

L'application Cloud ColorGuard sur <https://iq.efi.com/colorguard/> prend en charge les navigateurs suivants :

- **•** Google Chrome
- **•** Microsoft Edge
- **•** Mozilla Firefox
- **•** Safari 11, ou version ultérieure

L'application de bureau ColorGuard prend en charge les systèmes d'exploitation 64 bits suivants :

- **•** macOS 10.13 ou version ultérieure
- **•** Microsoft Windows 7, 8.1, 10, 11

## Nouveau dans cette version

ColorGuard

- **•** Prise en charge des vérifications automatiques de mesure en ligne
- **•** Tableau de bord de la boutique mis à jour
- **•** Section Tendances mises à jour dans l'onglet Historique
- **•** Prise en charge des vérifications « G7 niveaux de gris » et « G7 ciblé »

#### Fiery Verify

**•** Prise en charge des vérifications « G7 niveaux de gris » et « G7 ciblé »

# Problèmes résolus

## **Le Calibrator 3 se ferme lors de l'annulation et du recalibrage immédiat sous macOS**

La version macOS du Calibrator 3 se ferme de façon inattendue lorsque vous tentez de recalibrer immédiatement après l'annulation d'une session de calibrage programmée. Cette option n'est disponible que pour des périphériques Konica Minolta.

Pour résoudre ce problème, attendez environ 30 secondes avant de procéder au recalibrage.

## **Connexion USB du Konica Minolta FD-9 aux systèmes macOS 10.15**

Le Konica Minolta FD-9 ne parvient pas à mesurer les pages d'échantillon lorsqu'il est connecté par câble USB aux systèmes macOS 10.15. Utilisez un câble Ethernet pour connecter le KM FD-9 aux systèmes macOS 10.15 afin de mesurer les pages d'échantillon.

## **La désinstallation de Color Profiler Suite 5,1.x entraîne l'échec du lancement**

Pour les systèmes exécutant Color Profiler Suite 5,1.x (CPS) et EFI ColorGuard, la désinstallation de CPS 5,1.x provoque l'échec du lancement de ColorGuard. Les préréglages de la vérification personnalisée, les jeux de tolérance personnalisés, les références de couleur importées ou les jeux d'échantillons importés seront supprimés de Fiery Verify. Réinstallez l'application de bureau ColorGuard après avoir désinstallé CPS pour restaurer les fonctionnalités. Effectuez une mise à niveau de CPS 5,1. x vers CPS 5,2 ou version ultérieure pour éviter ce problème.

## **Les jeux de pré-calibrage s'affichent avec les jeux de calibrage**

Lors du recalibrage des appareils Canon comportant des procédures de pré-calibrage, les jeux de pré-calibrage peuvent être inclus dans la liste des jeux de calibrage sélectionnables. Ignorer les jeux de calibrage titrés incompatibilité de correction des couleurs automatiques, réglage automatique dégradé-complet, réglage automatique dégradé-rapideet Correction d'ombrage.

## Problèmes identifiés

## **Application Web EFI ColorGuard**

#### **L'instrument de mesure en ligne Konica Minolta IQ-501 n'apparaît pas dans FieryMeasure**

Lorsque vous vous connectez à une imprimante Konica Minolta avec un appareil IQ-501, l'instrument de mesure en ligne KM IQ-501 peut ne pas apparaître dans la liste Instruments de FieryMeasure lors d'une vérification programmée sur l'application de bureau EFI ColorGuard.

#### **L'option de vérification automatique s'affiche sans le dernier correctif Konica Minolta IQ-501**

Lorsque vous vous connectez à une imprimante Konica Minolta avec un appareil IQ-501, l'option Vérifier automatiquement avec l'instrument de mesure en ligne peut apparaître. Toutefois, cette fonctionnalité n'est pas disponible.

Pour résoudre ce problème, assurez-vous d'installer le dernier correctif d'application cloud EFI ColorGuard.

Pour plus d'informations sur les correctifs requis, voir [EFI Communities](http://fiery.efi.com/EFICommunities/ColorGuardIQ501PatchList).

## **Problèmes avec Internet Explorer 11**

Certains flux de production d'application cloud ColorGuard échouent dans Internet Explorer 11. Les problèmes incluent les échecs dans les tentatives de connexion, l'échec dans le téléchargement normal des pages de programmes de vérification, et l'affichage inappropriée des éléments de page. Utilisez un autre navigateur pour éviter ces problèmes.

## **Application de bureau EFI ColorGuard**

## **Message d'erreur incorrect en raison de paramètres préréglés Propriétés de la tâche non valides**

Lorsque vous créez une programmation avec une vérification automatique sélectionnée dans l'application cloud EFI ColorGuard et que la programmation comprend des paramètres préréglés spécifiques aux Propriétés de la tâche, un message dans l'application de bureau EFI ColorGuard peut indiquer que la connexion à l'instrument de mesure en ligne a échoué pendant la vérification automatique. Ce message est incorrect.

Le message doit indiquer que l'instrument de mesure en ligne n'est pas compatible avec les paramètres préréglés des propriétés de la tâche actuelle.

## **L'application de bureau EFI ColorGuard peut ne pas s'ouvrir en tant que fenêtre active**

Sur un ordinateur client Mac OS, si vous cliquez sur l'icône de l'application de bureau EFI ColorGuard dans la barre de menu et que vous sélectionnez Ouvrir EFI ColorGuard dans la liste déroulante, l'application peut ne pas s'ouvrir en tant que fenêtre active. La fenêtre peut être réduite ou masquée derrière d'autres fenêtres.

## **Les modifications ne sont pas téléchargées dans EFI ColorGuard**

Les préréglages de vérification et les jeux de tolérance créés ou modifiés dans Fiery Verify ne sont pas téléchargés dans l'application cloud EFI ColorGuard.

## **Instrument de mesure introuvable lors de l'utilisation des anciennes versions de Fiery Color Profiler Suite et Fiery Command WorkStation**

La version de FieryMeasure contenue dans Fiery Color Profiler Suite 5.0 (CPS) ou une version antérieure, et Fiery Command WorkStation Package 6.2 (CWS) ou une version antérieure, n'est pas entièrement compatible avec EFI ColorGuard. Si CPS ou CWS sont ouverts lorsque FieryMeasure est lancé à partir de ColorGuard, l'instrument de mesure sélectionné peut être introuvable. Si cela se produit, fermez CPS et CWS avant d'effectuer une vérification des couleurs avec ColorGuard. Nous vous recommandons d'effectuer une mise à jour vers Fiery Color Profiler Suite 5.1. ou une version ultérieure et Fiery Command WorkStation Package 6.3 ou une version ultérieure.

## **Le bureauEFI ColorGuard se synchronise avec le site Web**

L'application de bureau EFI ColorGuard prend jusqu'à une minute pour se synchroniser lorsque les modifications sont effectuées sur le site Web ColorGuard Veuillez attendre une minute après avoir apporté les modifications sur le site Web pour que l'application de bureau s'actualise.

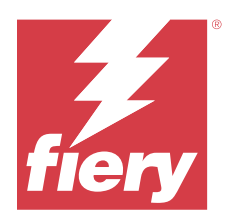

# EFI ColorGuard- Version de mars 2020

# Configuration de systèmes

EFI ColorGuard se compose d'une application Cloud sur<https://iq.efi.com/colorguard/>et de l'application de bureau EFI ColorGuard.

L'application Cloud ColorGuard sur <https://iq.efi.com/colorguard/> prend en charge les navigateurs suivants :

- **•** Google Chrome
- **•** Microsoft Edge
- **•** Mozilla Firefox
- **•** Safari 11, ou version ultérieure

L'application de bureau ColorGuard prend en charge les systèmes d'exploitation 64 bits suivants :

- **•** macOS 10.13 ou version ultérieure
- **•** Microsoft Windows 7, 8.1, 10, 11

## Nouveau dans cette version

ColorGuard

- **•** Se désabonner des alertes e-mail
- **•** Renommer ou supprimer un préréglage de vérification, une référence de couleur, un jeu de tolérance ou des fichiers de jeu d'échantillons
- **•** Afficher les informations relatives à la couleur pour les préréglages des propriétés de la tâche

#### Fiery Verify

- **•** Prise en charge de l'instrument de mesure EFI ES-3000 et d'autres instruments de mesure à main destinés à la mesure d'échantillons individuels
- **•** Sélection du mode de mesure pour les mesures d'échantillons individuels

# Problèmes résolus

## **Application Web EFI ColorGuard**

## **Les jeux de tolérance personnalisés ne peuvent être supprimés**

L'application cloud ColorGuard ne prend pas en charge la suppression ou le renommage des jeux de tolérance une fois qu'ils ont été créés.

# Problèmes identifiés

## **Application Web EFI ColorGuard**

## **Problèmes avec Internet Explorer 11**

Certains flux de production d'application cloud ColorGuard échouent dans Internet Explorer 11. Les problèmes incluent les échecs dans les tentatives de connexion, l'échec dans le téléchargement normal des pages de programmes de vérification, et l'affichage inappropriée des éléments de page. Utilisez un autre navigateur pour éviter ces problèmes.

## **Application de bureau EFI ColorGuard**

## **L'application de bureau EFI ColorGuard peut ne pas s'ouvrir en tant que fenêtre active**

Sur un ordinateur client Mac OS, si vous cliquez sur l'icône de l'application de bureau EFI ColorGuard dans la barre de menu et que vous sélectionnez Ouvrir EFI ColorGuard dans la liste déroulante, l'application peut ne pas s'ouvrir en tant que fenêtre active. La fenêtre peut être réduite ou masquée derrière d'autres fenêtres.

## **Le Calibrator 3 se ferme lors de l'annulation et du recalibrage immédiat sous macOS**

La version macOS du Calibrator 3 se ferme de façon inattendue lorsque vous tentez de recalibrer immédiatement après l'annulation d'une session de calibrage programmée. Cette option n'est disponible que pour des périphériques Konica Minolta.

Pour résoudre ce problème, attendez environ 30 secondes avant de procéder au recalibrage.

## **Connexion USB du Konica Minolta FD-9 aux systèmes macOS 10.15**

Le Konica Minolta FD-9 ne parvient pas à mesurer les pages d'échantillon lorsqu'il est connecté par câble USB aux systèmes macOS 10.15. Utilisez un câble Ethernet pour connecter le KM FD-9 aux systèmes macOS 10.15 afin de mesurer les pages d'échantillon.

## **Les modifications ne sont pas téléchargées dans EFI ColorGuard**

Les préréglages de vérification et les jeux de tolérance créés ou modifiés dans Fiery Verify ne sont pas téléchargés dans l'application cloud EFI ColorGuard.

## **Instrument de mesure introuvable lors de l'utilisation des anciennes versions de Fiery Color Profiler Suite et Fiery Command WorkStation**

La version de FieryMeasure contenue dans Fiery Color Profiler Suite 5.0 (CPS) ou une version antérieure, et Fiery Command WorkStation Package 6.2 (CWS) ou une version antérieure, n'est pas entièrement compatible avec EFI

ColorGuard. Si CPS ou CWS sont ouverts lorsque FieryMeasure est lancé à partir de ColorGuard, l'instrument de mesure sélectionné peut être introuvable. Si cela se produit, fermez CPS et CWS avant d'effectuer une vérification des couleurs avec ColorGuard. Nous vous recommandons d'effectuer une mise à jour vers Fiery Color Profiler Suite 5.1. ou une version ultérieure et Fiery Command WorkStation Package 6.3 ou une version ultérieure.

## **La désinstallation de Color Profiler Suite 5,1.x entraîne l'échec du lancement**

Pour les systèmes exécutant Color Profiler Suite 5,1.x (CPS) et EFI ColorGuard, la désinstallation de CPS 5,1.x provoque l'échec du lancement de ColorGuard. Les préréglages de la vérification personnalisée, les jeux de tolérance personnalisés, les références de couleur importées ou les jeux d'échantillons importés seront supprimés de Fiery Verify. Réinstallez l'application de bureau ColorGuard après avoir désinstallé CPS pour restaurer les fonctionnalités. Effectuez une mise à niveau de CPS 5,1. x vers CPS 5,2 ou version ultérieure pour éviter ce problème.

## **Le bureauEFI ColorGuard se synchronise avec le site Web**

L'application de bureau EFI ColorGuard prend jusqu'à une minute pour se synchroniser lorsque les modifications sont effectuées sur le site Web ColorGuard Veuillez attendre une minute après avoir apporté les modifications sur le site Web pour que l'application de bureau s'actualise.

## **Les jeux de pré-calibrage s'affichent avec les jeux de calibrage**

Lors du recalibrage des appareils Canon comportant des procédures de pré-calibrage, les jeux de pré-calibrage peuvent être inclus dans la liste des jeux de calibrage sélectionnables. Ignorer les jeux de calibrage titrés incompatibilité de correction des couleurs automatiques, réglage automatique dégradé-complet, réglage automatique dégradé-rapideet Correction d'ombrage.

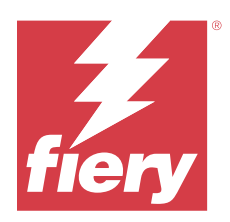

# EFI ColorGuard - Version de décembre 2019

# Configuration de systèmes

EFI ColorGuard se compose d'une application Cloud sur<https://iq.efi.com/colorguard/>et de l'application de bureau EFI ColorGuard.

L'application Cloud ColorGuard sur <https://iq.efi.com/colorguard/> prend en charge les navigateurs suivants :

- **•** Google Chrome
- **•** Microsoft Edge
- **•** Mozilla Firefox
- **•** Safari 11, ou version ultérieure

L'application de bureau ColorGuard prend en charge les systèmes d'exploitation 64 bits suivants :

- **•** macOS 10.13 ou version ultérieure
- **•** Microsoft Windows 7, 8.1, 10, 11

# Problèmes identifiés

## **Application Web EFI ColorGuard**

## **Les jeux de tolérance personnalisés ne peuvent être supprimés**

L'application cloud ColorGuard ne prend pas en charge la suppression ou le renommage des jeux de tolérance une fois qu'ils ont été créés.

## **Problèmes avec Internet Explorer 11**

Certains flux de production d'application cloud ColorGuard échouent dans Internet Explorer 11. Les problèmes incluent les échecs dans les tentatives de connexion, l'échec dans le téléchargement normal des pages de programmes de vérification, et l'affichage inappropriée des éléments de page. Utilisez un autre navigateur pour éviter ces problèmes.

## **Application de bureau EFI ColorGuard**

## **Le Calibrator 3 se ferme lors de l'annulation et du recalibrage immédiat sous macOS**

La version macOS du Calibrator 3 se ferme de façon inattendue lorsque vous tentez de recalibrer immédiatement après l'annulation d'une session de calibrage programmée. Cette option n'est disponible que pour des périphériques Konica Minolta.

Pour résoudre ce problème, attendez environ 30 secondes avant de procéder au recalibrage.

## **Connexion USB du Konica Minolta FD-9 aux systèmes macOS 10.15**

Le Konica Minolta FD-9 ne parvient pas à mesurer les pages d'échantillon lorsqu'il est connecté par câble USB aux systèmes macOS 10.15. Utilisez un câble Ethernet pour connecter le KM FD-9 aux systèmes macOS 10.15 afin de mesurer les pages d'échantillon.

## **Les modifications ne sont pas téléchargées dans EFI ColorGuard**

Les préréglages de vérification et les jeux de tolérance créés ou modifiés dans Fiery Verify ne sont pas téléchargés dans l'application cloud EFI ColorGuard.

## **Instrument de mesure introuvable lors de l'utilisation des anciennes versions de Fiery Color Profiler Suite et Fiery Command WorkStation**

La version de FieryMeasure contenue dans Fiery Color Profiler Suite 5.0 (CPS) ou une version antérieure, et Fiery Command WorkStation Package 6.2 (CWS) ou une version antérieure, n'est pas entièrement compatible avec EFI ColorGuard. Si CPS ou CWS sont ouverts lorsque FieryMeasure est lancé à partir de ColorGuard, l'instrument de mesure sélectionné peut être introuvable. Si cela se produit, fermez CPS et CWS avant d'effectuer une vérification des couleurs avec ColorGuard. Nous vous recommandons d'effectuer une mise à jour vers Fiery Color Profiler Suite 5.1. ou une version ultérieure et Fiery Command WorkStation Package 6.3 ou une version ultérieure.

## **La désinstallation de Color Profiler Suite 5,1.x entraîne l'échec du lancement**

Pour les systèmes exécutant Color Profiler Suite 5,1.x (CPS) et EFI ColorGuard, la désinstallation de CPS 5,1.x provoque l'échec du lancement de ColorGuard. Les préréglages de la vérification personnalisée, les jeux de tolérance personnalisés, les références de couleur importées ou les jeux d'échantillons importés seront supprimés de Fiery Verify. Réinstallez l'application de bureau ColorGuard après avoir désinstallé CPS pour restaurer les fonctionnalités. Effectuez une mise à niveau de CPS 5,1. x vers CPS 5,2 ou version ultérieure pour éviter ce problème.

### **Le bureauEFI ColorGuard se synchronise avec le site Web**

L'application de bureau EFI ColorGuard prend jusqu'à une minute pour se synchroniser lorsque les modifications sont effectuées sur le site Web ColorGuard Veuillez attendre une minute après avoir apporté les modifications sur le site Web pour que l'application de bureau s'actualise.

## **Les jeux de pré-calibrage s'affichent avec les jeux de calibrage**

Lors du recalibrage des appareils Canon comportant des procédures de pré-calibrage, les jeux de pré-calibrage peuvent être inclus dans la liste des jeux de calibrage sélectionnables. Ignorer les jeux de calibrage titrés incompatibilité de correction des couleurs automatiques, réglage automatique dégradé-complet, réglage automatique dégradé-rapideet Correction d'ombrage.

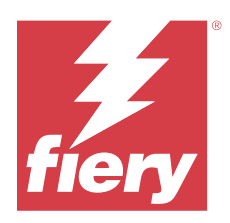

# EFI ColorGuardVersion octobre 2019

# Configuration de systèmes

EFI ColorGuard se compose d'une application Cloud sur<https://iq.efi.com/colorguard/>et de l'application de bureau EFI ColorGuard.

L'application Cloud ColorGuard sur <https://iq.efi.com/colorguard/> prend en charge les navigateurs suivants :

- **•** Google Chrome
- **•** Microsoft Edge
- **•** Mozilla Firefox
- **•** Safari 11, ou version ultérieure

L'application de bureau ColorGuard prend en charge les systèmes d'exploitation 64 bits suivants :

- **•** macOS 10,13, ou version ultérieure
- **•** Microsoft Windows 7, 8.1, 10

## Nouveau dans cette version

ColorGuard

- **•** Recalibrages programmés
- **•** Résumé de l'atelier
- **•** Enregistrer les mesures précédentes comme couleur de référence

#### Fiery Verify

- **•** Étiquettes de vérification imprimables
- **•** Mesure d'échantillon simple avec des instruments de mesure portatifs
- **•** Prise en charge des extensions de fichier . ICC
- **•** Mesurer les références et les échantillons FieryMeasure avec intégration

## Problèmes identifiés

## **Application Web EFI ColorGuard**

## **Les jeux de tolérance personnalisés ne peuvent être supprimés**

L'application cloud ColorGuard ne prend pas en charge la suppression ou le renommage des jeux de tolérance une fois qu'ils ont été créés.

## **Problèmes avec Internet Explorer 11**

Certains flux de production d'application cloud ColorGuard échouent dans Internet Explorer 11. Les problèmes incluent les échecs dans les tentatives de connexion, l'échec dans le téléchargement normal des pages de programmes de vérification, et l'affichage inappropriée des éléments de page. Utilisez un autre navigateur pour éviter ces problèmes.

## **Application de bureau EFI ColorGuard**

#### **Connexion USB du Konica Minolta FD-9 aux systèmes macOS 10.15**

Le Konica Minolta FD-9 ne parvient pas à mesurer les pages d'échantillon lorsqu'il est connecté par câble USB aux systèmes macOS 10.15. Utilisez un câble Ethernet pour connecter le KM FD-9 aux systèmes macOS 10.15 afin de mesurer les pages d'échantillon.

## **Les modifications ne sont pas téléchargées dans EFI ColorGuard**

Les préréglages de vérification et les jeux de tolérance créés ou modifiés dans Fiery Verify ne sont pas téléchargés dans l'application cloud EFI ColorGuard.

## **Instrument de mesure introuvable lors de l'utilisation des anciennes versions de Fiery Color Profiler Suite et Fiery Command WorkStation**

La version de FieryMeasure contenue dans Fiery Color Profiler Suite 5.0 (CPS) ou une version antérieure, et Fiery Command WorkStation Package 6.2 (CWS) ou une version antérieure, n'est pas entièrement compatible avec EFI ColorGuard. Si CPS ou CWS sont ouverts lorsque FieryMeasure est lancé à partir de ColorGuard, l'instrument de mesure sélectionné peut être introuvable. Si cela se produit, fermez CPS et CWS avant d'effectuer une vérification des couleurs avec ColorGuard. Nous vous recommandons d'effectuer une mise à jour vers Fiery Color Profiler Suite 5.1. ou une version ultérieure et Fiery Command WorkStation Package 6.3 ou une version ultérieure.

## **La désinstallation de Color Profiler Suite 5,1.x entraîne l'échec du lancement**

Pour les systèmes exécutant Color Profiler Suite 5,1.x (CPS) et EFI ColorGuard, la désinstallation de CPS 5,1.x provoque l'échec du lancement de ColorGuard. Les préréglages de la vérification personnalisée, les jeux de tolérance personnalisés, les références de couleur importées ou les jeux d'échantillons importés seront supprimés de Fiery Verify. Réinstallez l'application de bureau ColorGuard après avoir désinstallé CPS pour restaurer les fonctionnalités. Effectuez une mise à niveau de CPS 5,1. x vers CPS 5,2 ou version ultérieure pour éviter ce problème.

## **Le bureauEFI ColorGuard se synchronise avec le site Web**

L'application de bureau EFI ColorGuard prend jusqu'à une minute pour se synchroniser lorsque les modifications sont effectuées sur le site Web ColorGuard Veuillez attendre une minute après avoir apporté les modifications sur le site Web pour que l'application de bureau s'actualise.

## **Les jeux de pré-calibrage s'affichent avec les jeux de calibrage**

Lors du recalibrage des appareils Canon comportant des procédures de pré-calibrage, les jeux de pré-calibrage peuvent être inclus dans la liste des jeux de calibrage sélectionnables. Ignorer les jeux de calibrage titrés incompatibilité de correction des couleurs automatiques, réglage automatique dégradé-complet, réglage automatique dégradé-rapideet Correction d'ombrage.

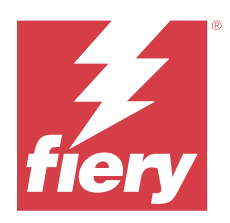

# EFI ColorGuard Version juin 2019

# Configuration système

EFI ColorGuard se compose d'une application Cloud sur<https://iq.efi.com/colorguard/>et de l'application bureau EFI ColorGuard.

L'application Cloud EFI ColorGuard sur <https://iq.efi.com/colorguard/> prend en charge les navigateurs répertoriés ci-dessous :

- **•** Google Chrome
- **•** Microsoft Edge
- **•** Mozilla Firefox
- **•** Safari 11, ou version ultérieure

L'application de bureau EFI ColorGuard prend uniquement en charge les systèmes d'exploitation 64 bits suivants :

- **•** Mac OS X 10.13, ou version ultérieure
- **•** Microsoft Windows 7, 8.1, 10

## Les nouveautés de cette nouvelle version

Cette version de ColorGuard introduit de nouvelles fonctionnalités.

- **• Vérifiez maintenant** : Demandez la vérification d'un périphérique immédiatement, sans avoir à créer une nouvelle vérification programmée.
- **• Application de bureau EFI ColorGuard v1.1**

## Problèmes résolus

## **Application de bureau EFI ColorGuard**

## **Les préréglages de vérification en double affichés**

Fiery Verify peut afficher des préréglages de vérification en double. Les préréglages de vérification en double sont importés à partir de votre compte ColorGuard et sont fonctionnellement identiques.

## **Jeux de tolérance en double affichés**

Fiery Verify peut afficher des jeux de tolérance en double. Les jeux de tolérances en double sont importés à partir de votre compte ColorGuard et sont fonctionnellement identiques.

## **Erreur lors de l'impression de pages d'échantillons pour les instruments de mesure en ligne pris en charge**

Dans l'application bureau EFI ColorGuard, le module FieryMeasure échoue lors de l'impression des pages d'échantillons en vue de les utiliser avec les périphériques de mesure en ligne pris en charge. Tous les autres instruments de mesure pris en charge fonctionnent comme prévu dans FieryMeasure.

#### **Les caractères codés sur deux octets ne s'affichent pas correctement**

Dans l'application de bureau EFI ColorGuard, les caractères codés sur deux octets s'affichent de manière incorrecte s'ils sont utilisés dans les noms de jeux de tolérance ou les noms de préréglage de vérification. Évitez d'utiliser des caractères codés sur deux octets dans les noms de jeux de tolérances ou le noms de préréglage de vérification.

## **Les caractères codés sur deux octets empêchent le flux de production de vérification**

Dans l'application de bureau EFI ColorGuard, les caractères codés sur deux octets dans les noms de jeux de tolérances ou des noms de préréglage de vérification empêchent la réalisation du flux production de vérification. Évitez d'utiliser des caractères codés sur deux octets dans les noms de jeux de tolérances ou le noms de préréglage de vérification.

## **Erreur lors de l'impression de pages d'échantillons pour les instruments de mesure en ligne pris en charge**

Dans l'application bureau EFI ColorGuard, le module FieryMeasure échoue lors de l'impression des pages d'échantillons en vue de les utiliser avec les périphériques de mesure en ligne pris en charge. Tous les autres instruments de mesure pris en charge fonctionnent comme prévu dans FieryMeasure.

## Problèmes identifiés

## **Application Web EFI ColorGuard**

#### **Les jeux de tolérance personnalisés ne peuvent être supprimés**

L'application cloud ColorGuard ne prend pas en charge la suppression ou le renommage des jeux de tolérance une fois qu'ils ont été créés.

#### **Problèmes avec Internet Explorer 11**

Certains flux de production d'application cloud ColorGuard échouent dans Internet Explorer 11. Les problèmes incluent les échecs dans les tentatives de connexion, l'échec dans le téléchargement normal des pages de programmes de vérification, et l'affichage inappropriée des éléments de page. Utilisez un autre navigateur pour éviter ces problèmes.

## **Application de bureau EFI ColorGuard**

## **Instrument de mesure introuvable lors de l'utilisation des anciennes versions de Fiery Color Profiler Suite et Fiery Command WorkStation**

La version de FieryMeasure contenue dans Fiery Color Profiler Suite 5.0 (CPS) ou une version antérieure, et Fiery Command WorkStation Package 6.2 (CWS) ou une version antérieure, n'est pas entièrement compatible avec EFI ColorGuard. Si CPS ou CWS sont ouverts lorsque FieryMeasure est lancé à partir de ColorGuard, l'instrument de mesure sélectionné peut être introuvable. Si cela se produit, fermez CPS et CWS avant d'effectuer une vérification des couleurs avec ColorGuard. Nous vous recommandons d'effectuer une mise à jour vers Fiery Color Profiler Suite 5.1. ou une version ultérieure et Fiery Command WorkStation Package 6.3 ou une version ultérieure.

## **Les modifications ne sont pas téléchargées dans EFI ColorGuard**

Les préréglages de vérification et les jeux de tolérance créés ou modifiés dans Fiery Verify ne sont pas téléchargés dans l'application cloud EFI ColorGuard.

## **Notifications de bureau désactivées sous Mac**

Sous Mac OS, la fermeture de l'application de bureau EFI ColorGuard désactive les notifications.

## **La désinstallation de Color Profiler Suite 5,1.x entraîne l'échec du lancement**

Pour les systèmes exécutant Color Profiler Suite 5,1.x (CPS) et EFI ColorGuard, la désinstallation de CPS 5,1.x provoque l'échec du lancement de ColorGuard. Les préréglages de la vérification personnalisée, les jeux de tolérance personnalisés, les références de couleur importées ou les jeux d'échantillons importés seront supprimés de Fiery Verify. Réinstallez l'application de bureau ColorGuard après avoir désinstallé CPS pour restaurer les fonctionnalités. Effectuez une mise à niveau de CPS 5,1. x vers CPS 5,2 ou version ultérieure pour éviter ce problème.

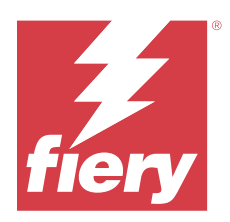

# EFI ColorGuard Version avril 2019

# Configuration système

EFI ColorGuard se compose d'une application Cloud sur<https://iq.efi.com/colorguard/>et de l'application bureau EFI ColorGuard.

L'application Cloud EFI ColorGuard sur <https://iq.efi.com/colorguard/> prend en charge les navigateurs répertoriés ci-dessous :

- **•** Google Chrome
- **•** Microsoft Edge
- **•** Mozilla Firefox
- **•** Safari 11, ou version ultérieure

L'application de bureau EFI ColorGuard prend uniquement en charge les systèmes d'exploitation 64 bits suivants :

- **•** Mac OS X 10.13, ou version ultérieure
- **•** Microsoft Windows 7, 8.1, 10

# Problèmes identifiés

## **Application Web EFI ColorGuard**

## **Les jeux de tolérance personnalisés ne peuvent être supprimés**

L'application cloud ColorGuard ne prend pas en charge la suppression ou le renommage des jeux de tolérance une fois qu'ils ont été créés.

## **Problèmes avec Internet Explorer 11**

Certains flux de production d'application cloud ColorGuard échouent dans Internet Explorer 11. Les problèmes incluent les échecs dans les tentatives de connexion, l'échec dans le téléchargement normal des pages de programmes de vérification, et l'affichage inappropriée des éléments de page. Utilisez un autre navigateur pour éviter ces problèmes.

## **Application de bureau EFI ColorGuard**

## **Les préréglages de vérification en double affichés**

Fiery Verify peut afficher des préréglages de vérification en double. Les préréglages de vérification en double sont importés à partir de votre compte ColorGuard et sont fonctionnellement identiques.

#### **Jeux de tolérance en double affichés**

Fiery Verify peut afficher des jeux de tolérance en double. Les jeux de tolérances en double sont importés à partir de votre compte ColorGuard et sont fonctionnellement identiques.

#### **Les modifications ne sont pas téléchargées dans EFI ColorGuard**

Les préréglages de vérification et les jeux de tolérance créés ou modifiés dans Fiery Verify ne sont pas téléchargés dans l'application cloud EFI ColorGuard.

#### **Notifications de bureau désactivées sous Mac**

Sous Mac OS, la fermeture de l'application de bureau EFI ColorGuard désactive les notifications.

## **Erreur lors de l'impression de pages d'échantillons pour les instruments de mesure en ligne pris en charge**

Dans l'application bureau EFI ColorGuard, le module FieryMeasure échoue lors de l'impression des pages d'échantillons en vue de les utiliser avec les périphériques de mesure en ligne pris en charge. Tous les autres instruments de mesure pris en charge fonctionnent comme prévu dans FieryMeasure.

#### **La désinstallation de Color Profiler Suite 5,1.x entraîne l'échec du lancement**

Pour les systèmes exécutant Color Profiler Suite 5,1.x (CPS) et EFI ColorGuard, la désinstallation de CPS 5,1.x provoque l'échec du lancement de ColorGuard. Les préréglages de la vérification personnalisée, les jeux de tolérance personnalisés, les références de couleur importées ou les jeux d'échantillons importés seront supprimés de Fiery Verify. Réinstallez l'application de bureau ColorGuard après avoir désinstallé CPS pour restaurer les fonctionnalités. Effectuez une mise à niveau de CPS 5,1. x vers CPS 5,2 ou version ultérieure pour éviter ce problème.

## **Les caractères codés sur deux octets ne s'affichent pas correctement**

Dans l'application de bureau EFI ColorGuard, les caractères codés sur deux octets s'affichent de manière incorrecte s'ils sont utilisés dans les noms de jeux de tolérance ou les noms de préréglage de vérification. Évitez d'utiliser des caractères codés sur deux octets dans les noms de jeux de tolérances ou le noms de préréglage de vérification.

#### **Les caractères codés sur deux octets empêchent le flux de production de vérification**

Dans l'application de bureau EFI ColorGuard, les caractères codés sur deux octets dans les noms de jeux de tolérances ou des noms de préréglage de vérification empêchent la réalisation du flux production de vérification. Évitez d'utiliser des caractères codés sur deux octets dans les noms de jeux de tolérances ou le noms de préréglage de vérification.

EFI ColorGuard - Notes de mise à jour client  $\Big| 52$